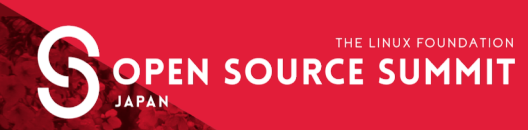

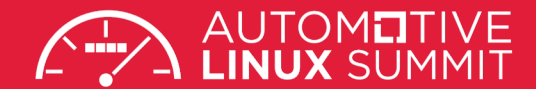

#### **Consuming cloud services with the Kubernetes Service Catalog**

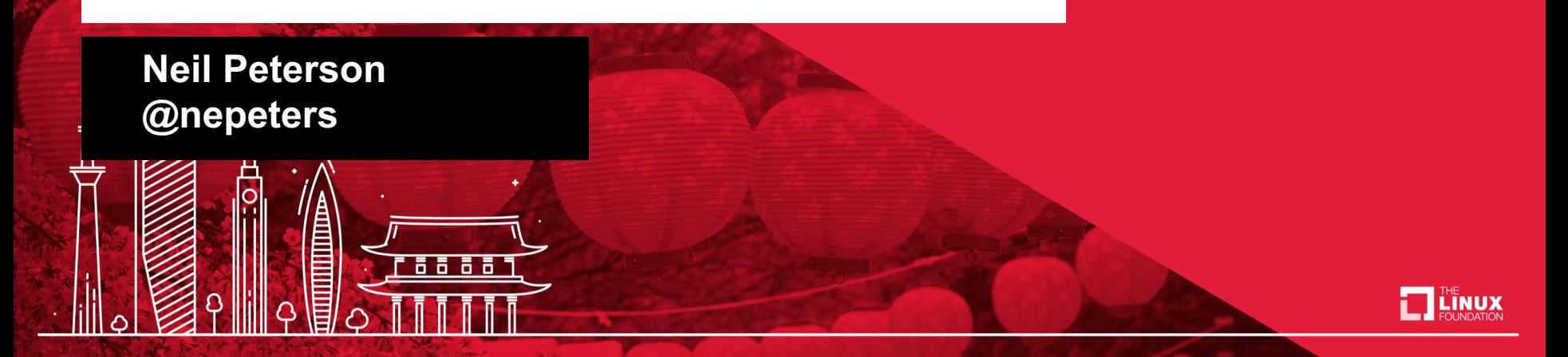

# Agenda

- Current trends in application architecture
- Kubernetes Service Catalog
- Service Brokers
- Hello world demo
- In depth look at Kubernetes object
- End to end demo

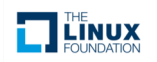

# Technology spanning applications

A single application can be built / deployed across a diverse technical stack (Kubernetes, container instance, function, hosted data store).

Deployment and management challenges

- Multiple deployment routines
- Multiple management tools
- Secrets management
- Instance management

We need a common deployment and management platform

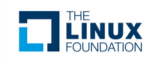

Kubernetes: a platform for running applications (not just containers)

- Yes, container management is front and center
- Extensible API allows for cloud native integrations
- Operating system / kernel for managing applications
- Manage application lifecycle, availability, resourcing, scale, and security
- So, how can Kubernetes integrate with Azure?

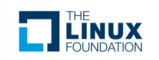

### Kubernetes Service Catalog

Provision cloud services (and others) from Kubernetes

- Extends Kubernetes so that it "speaks" open service broker
- Aggregated API extension
- Installed with Helm
- Two components API Server and Controller
- Adds five new types to Kubernetes
	- ClusterServiceBroker
	- ClusterServiceClass
	- ClusterServicePlan
	- ServiceInstance
	- ServiceBinding

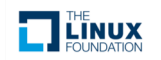

API specification for a standard cloud prodder interface.

- Specifies five operations (provision, bind, unbind, deprovision, update)
- Broker API available for all major cloud operators

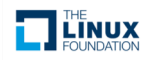

### API Diagram

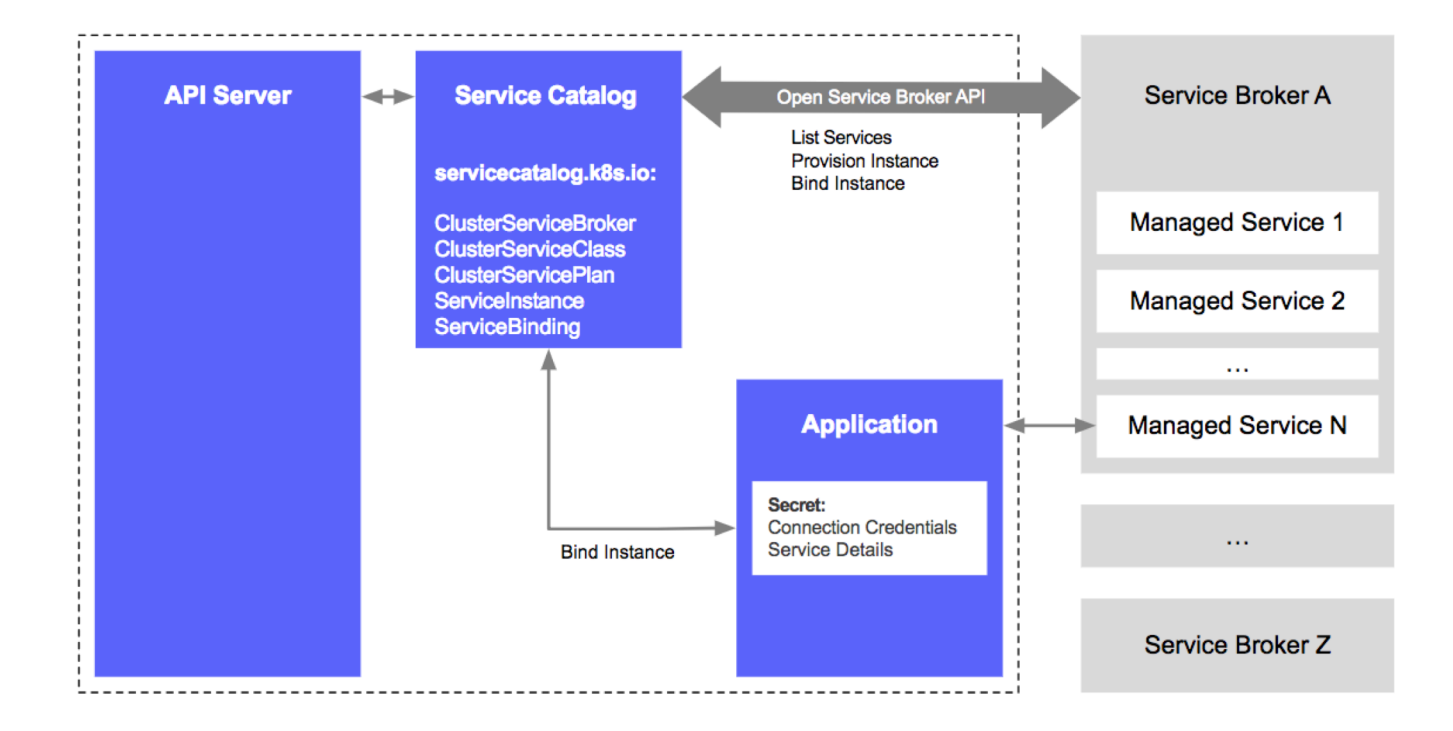

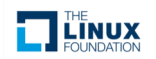

# Sample workflow (OSBA)

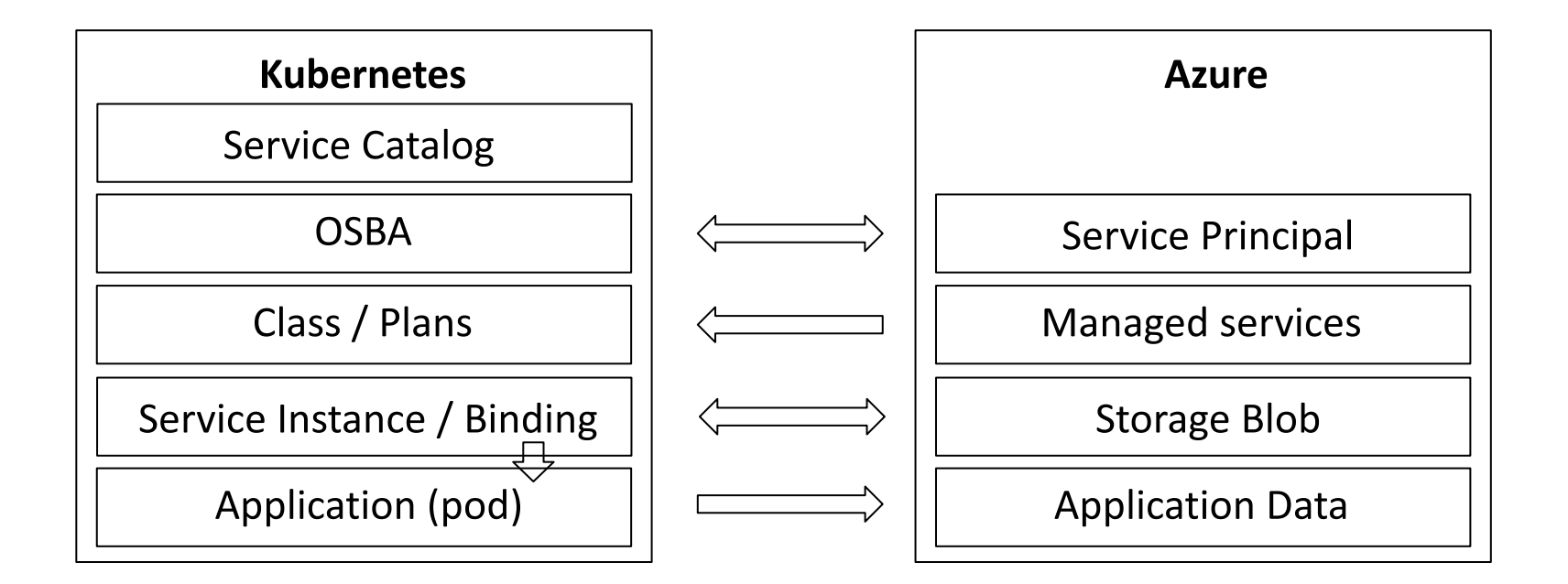

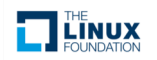

# Demo – Hello World

- https://docs.microsoft.com/en-us/azure/aks/integrate-azure
- https://github.com/neilpeterson/open-service-broker-azuresamples

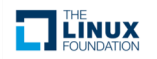

Represents an instance of a managed cloud service.

- Intent to provision cloud service
- Watched by service catalog controller
- Service is created by service broker

```
apiVersion: servicecatalog.k8s.io/v1beta1
kind: ServiceInstance
metadata:
  name: azure-storage-demo
  namespace: default
spec:
 clusterServiceClassExternalName: azure-storage
  clusterServicePlanExternalName: blob-container
  parameters:
    location: eastus
    resourceGroup: osba-azure-storag-demo
```
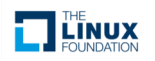

Request for credentials and / or connection strings for a service instance.

- Intent to use a cloud service
- Watched by service catalog controller
- Secrets are stored in a Kubernetes secret

```
apiVersion: servicecatalog.k8s.io/v1beta1
kind: ServiceBinding
metadata:
  name: azure-storage-binding
  namespace: default
spec:
  instanceRef:
    name: azure-storage-demo
  secretName: osba-azure-storag-demo
```
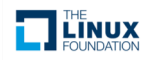

# Application Consumption

How are service bindings used?

- Define environment variables
- Get values from binding secret

apiVersion: apps/v1beta1 kind: Deployment metadata: name: osba-storage-demo spec: replicas: 1 template: metadata: labels: app: osba-storage-demo spec: containers: - name: osba-storage-demo image: neilpeterson/osba-storage-demo ports: - containerPort: 80 - name: AZURE\_STORAGE\_ACCT valueFrom: secretKeyRef: key: storageAccountName name: osba-azure-storag-demo - name: AZURE\_KEY

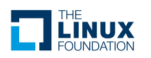

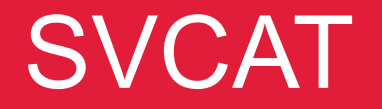

Command line tool for managing service catalog objects.

- Not a requirement, simple a convenience tool
- Installed separately (*instructions*)

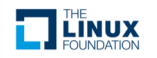

### Demo – Closer look

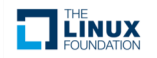

### Some notes

Some notes based on my experience.

- Service catalog is still considered beta
- Service brokers release on own schedule
- Not all cloud provider service may be present
- Cloud service take time to provision
- Rough edges on some operations

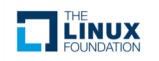

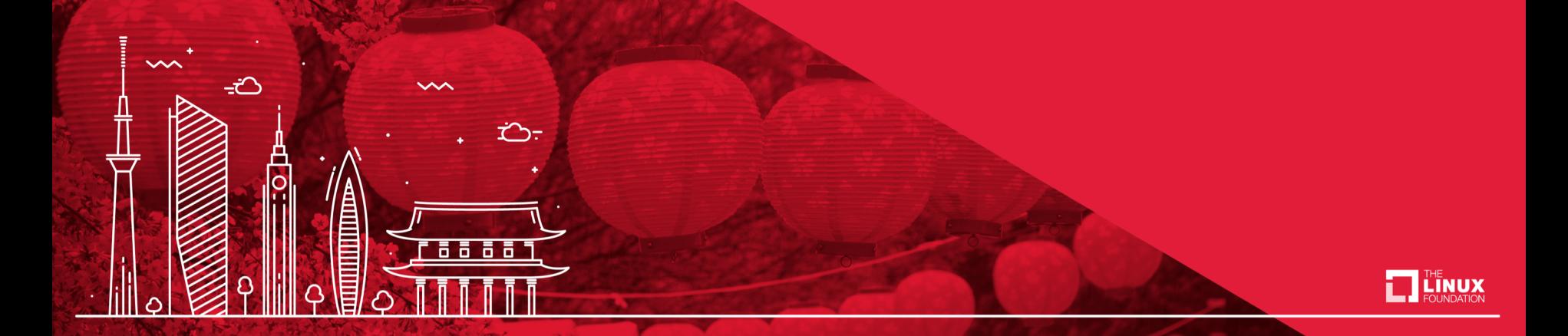

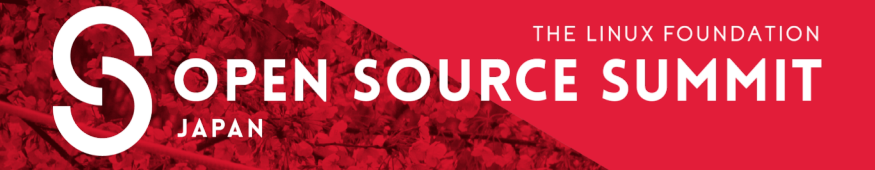

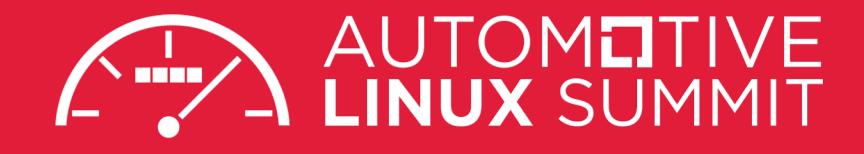